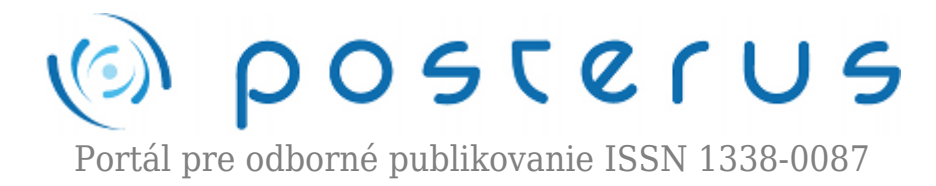

# **[Testovacie pracovisko pre seizmický detektor GM730 časť](http://www.posterus.sk/?p=9280) [I.](http://www.posterus.sk/?p=9280)**

Belák Matej · [Elektrotechnika](http://www.posterus.sk/elektrotechnika)

22.11.2010

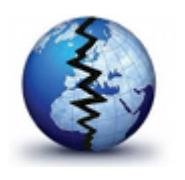

Článok sa bude zaoberať seizmickým detektorom GM730 od spoločnosti Siemens, jeho využitím a možnosťami montáže na objekty. Dočítate sa tu tiež o programe Sens Tool GMSW7-1.0.0, ktorý slúži k programovaniu celej rady seizmických detektorov GM7xx. A v poslednej časti článku si ukážeme spôsob stanovenia výslednej hodnoty

merania.

### **1. Seizmický detektor**

Je to pasívny prvok elektronického zabezpečovacieho systému. Jeho hlavná činnosť spočíva v plášťovej ochrane, pričom hlavnou výhodou týchto detektorov je práve ich vysoká citlivosť na vibrácie. Vďaka tomuto si svoje uplatnenie našli prevažne na ochranu trezorov, bankomatov, trezorových miestností.

Hlavnou častou seizmického detektora je jeho senzor, ktorý skúma všetky vibrácie vo svojom okolí. Detektor pracuje v 3 rovinách, meria amplitúdu, frekvenciu a čas. A na základe toho dokáže rozoznávať rôzne druhy napadnutia objektu. Medzi tie základné patria: 1.výbušniny, ručné mechanické náradie (kladivo, sekáč…) 2. rotačné náradie (vŕtačky, brúsky…) 3.tepelné náradie

Seizmický senzor k svojmu meraniu používa piezoelektrický jav. Piezoelektrický jav spočíva v polarizácií, niektorých kryštalických alebo polokryštalických dielektrík pri mechanickom zaťažení (priamy piezoelektrický jav) alebo v deformácií kryštálov pri pôsobení vonkajšieho elektrického pola (nepriamy piezoelektrický jav). Pri silovom zaťažení dielektrika vzniká zdanlivý náboj, ktorý na elektródach predstavuje skutočné náboje. Ako náhle zaťaženie sa zruší, dostáva sa dielektrikum do pôvodného stavu. [1]

Na základe toho som detektor podrobil 3 druhom rôznych testov aby som zistil akým spôsobom bude reagovať na rôzne spektrá vibrácií. V prvom teste som používal elektronický motorček z CD mechaniky, na druhý spôsob testovania som využil zapožičaní ruční tester Cosmotron VVT 310. K otestovaniu detektora pri tretom teste som použil gumené kladivo. O týchto testoch sa môžete dočítať v II. časti článku

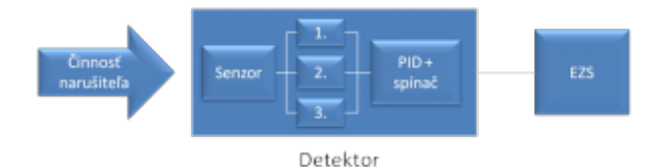

### **2. Pravidlá pre inštaláciu**

#### **2.1 Oblasť pokrytia detektorom**

Pokrytá plocha je silne závislá na materiálu objektu , ktoré má byť sledovaný:

- Operačný rádius na ocele:  $r = 2$  m
- Operačný rádius na železobetónovou:  $r = 4$  m

Do oblasti pokrytia seizmického detektora na trezorové steny môže tiež spadať aj časť stropu, podlahy alebo rohy objektu iba ak sú vyhotovené z homogénneho materiálu. V takýchto prípadoch je operačný rádius obmedzený na ¾ celkového rozsahu nastavení (obrázok 1). Spoje medzi dvoma materiálmi by mali byť riešené tak aby bol zabezpečený prenos vibrácií. Ak to nie je technický možné tak potom musí byť jeden detektor na dverách a jeden nainštalovaný na tele objektu. Toto platí aj pre vstupné dvere do komorových trezorov.

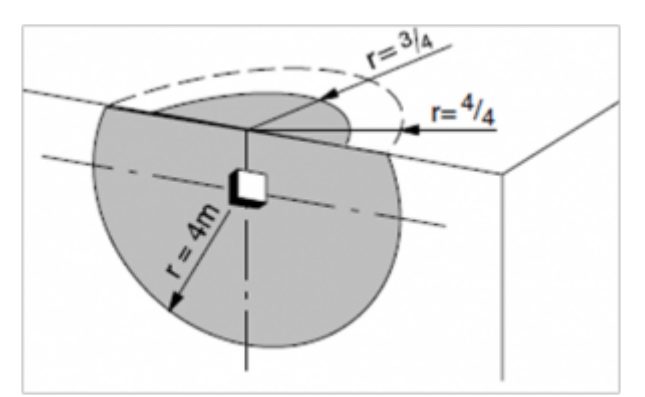

*Obrázok 1. Pokrytie detektora pri rohu objektu [2]*

#### **2.2 Dohľad nad objektom**

Priestor, ktorý seizmický detektor pokrýva na obrázku 2 je určený ako plocha pred mechanickou prekážkou, ktorá je monitorovaná detektorom. Pokrytie územia je vysoko závislá na materiálu objektov, ktorý má byť sledovaný. Spoje medzi dvoma materiálmi by mali byť riešené tak aby bol zabezpečený prenos vibrácií, preto sa detektor neodporúča na štandardných viacvrstvových trezoroch.

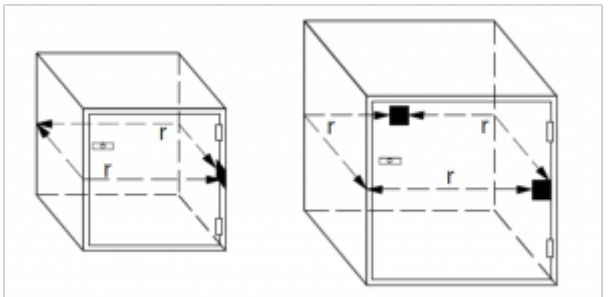

*Obrázok 2.Ukážka umiestnenia detektora*

Detektor je možné inštalovať priamo na oceľový plech z hladkého povrchu. Je treba však zabezpečiť, aby všetky zvyšky farby medzi oceľovým povrchom a seizmickým senzorom boli úplne odstránené. Ak to nie je možné, je potreba použiť montážnu podložku.

Detektor je taktiež možné nainštalovať do objektu zhotoveného z betónu ale nie je odporúčaná inštalácia seizmicky detektor priamo na holý alebo hrubo omietnutý betónový povrch, pretože to môže spôsobiť poškodenia seizmické senzory. V takýchto prípadoch je nutné použiť montážnu podložku. Nie je odporúčané použiť silikónové mazivá medzi snímač detektora a objekt. [2]

### **3. Programovanie detektoru GM730**

Po otvorený seizmického detektora, použite prepínače pre príslušné nastavenie.

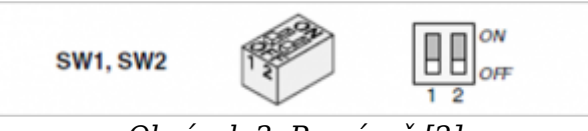

*Obrázok 3. Prepínač [2]*

# **3.1 Nastavenia aplikácie, SW1 a SW2**

Vyberte nastavenie citlivosti tak, aby vyhovovalo použitému materiálu a objektu, v ktorom je detektor.

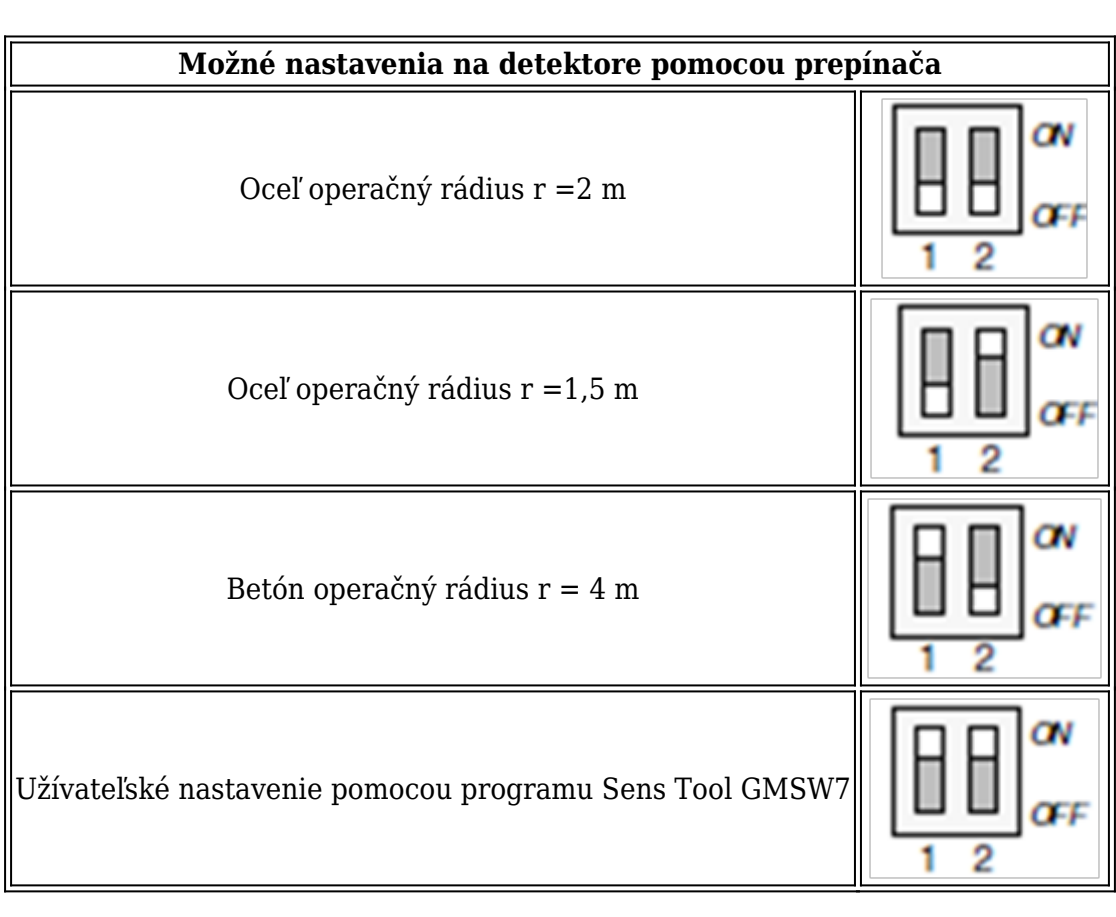

*Tabuľka 1. Možnosti nastavenia na detektore GM730 [2]*

# **4. Program Sens Tool GMSW7-1.0.0**

K zhotoveniu všetkých testov som využíval program od spoločnosti Siemens Sens Tool GMSW7-1.0.0 (ďalej už len GMSW7). Tento program je určený pre seizmické detektory spoločnosti Siemens rady GM 7xx. Program má tri základné okná: Settings, Analyse, Event Memory.

## **4.1 Settings**

Slúži na základné nastavenie detektoru. Je rozdelené do troch častí: User Mode Parameters, Operational Parameters a User Comments. K svojmu testovaniu som využíval iba prvé dve z nich, kde je možné nadefinovať z akého materiálu je vyrobený objekt, v ktorom sa bude detektor nachádzať, na výber je: betón alebo oceľ. V tejto časti je tiež možné nastaviť 3 druhy citlivosti detektora. Ešte je tu užívateľovi umožnené zapnúť/vypnúť digitálny filter.

Časť Operational Parameters slúži k výberu typu seizmického detektora, k vstupnému testu polarity (active low, high), k výstupnému testu polarity (active low,high), k tepelnej odolnosti (on, off) a k výberu relé (normally cloced,open). Časť User Comments je vyhranená pre užívateľa, ktorý v nej môže zadať: meno užívateľa, umiestnenie detektoru a po prípade nejaký komentár ak sa rozhodne, že je nutný.

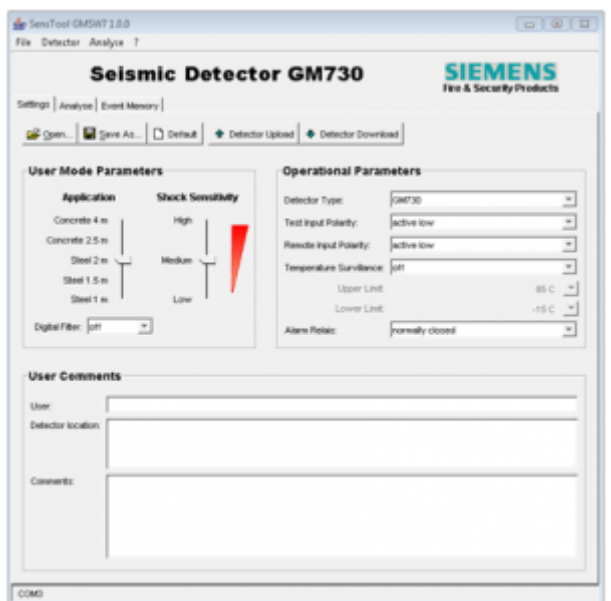

*Obrázok 4. Základné nastavenia programu*

# **4.2 Analyse**

Druhé okno programu GMSW7 slúži už k samotnému testovaniu detektora. Na výber tu je otvoriť alebo uložiť signál detektora. Ďalej je tu tlačidlo na spustenie testu, zastavenie testu a vymazania údajov z grafickej časti okna. Posledný možnosť, ktorú nám program dovoľuje je nastavenie dĺžky testu, tu máme na výber 10 minút, 100 minút alebo 18 hodín.

Pod týmto sa nachádzajú dve oddelené okná, ktoré prvé z nich užívateľovi oznamuje v akom danom nastavení sa nachádza seizmický detektor. Nasledujúce okno funguje k varovaniu užívateľa pri vzniku alarmu, vstupnom a výstupnom teste a o prípadnej chybe, ktorá môže nastať. V poslednom a najväčšom okne na nachádza výstupný signál z detektora, ktorý je rozdelený na dva grafy. Prvý slúži k ukážke integrity a druhý k

ukážke signálu zo seizmického detektora.

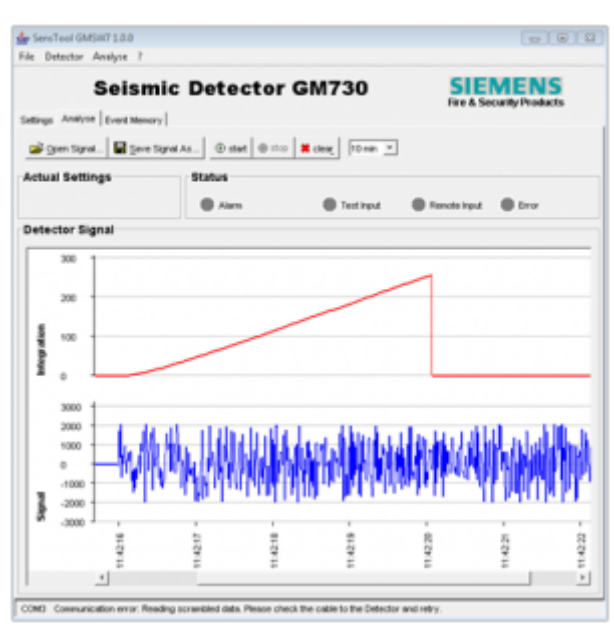

*Obrázok 5. Analýza vykonaná detektorom*

#### **4.3 Event Memory**

Táto časť užívateľovi slúži k tomu aby zistil aké udalosti sa odohrali s detektorom v dobe jeho neprítomnosti. Je tu možné ukladať si odohranú históriu, taktiež ju naspať nahrávať alebo vymazať, keď už pre užívateľa nie je potrebná. Možne iba u vyšších modelov.

|                                                                                                    | <b>SIEMENS</b><br>Fire A Security Products |
|----------------------------------------------------------------------------------------------------|--------------------------------------------|
| Settings   Analyse Event Memory<br>Since As Report . Dest Memory Upload   III Clear event memory in detector |                                            |
|                                                                                                    |                                            |
| Time                                                                                                    | Event                                      |
|                                                                                                    |                                            |
|                                                                                                    |                                            |
|                                                                                                    |                                            |
|                                                                                                    |                                            |
|                                                                                                    |                                            |
|                                                                                                    |                                            |
|                                                                                                    |                                            |
|                                                                                                    |                                            |
|                                                                                                    |                                            |
|                                                                                                    |                                            |
|                                                                                                    |                                            |
|                                                                                                    |                                            |
|                                                                                                    |                                            |
|                                                                                                    |                                            |
|                                                                                                    |                                            |
|                                                                                                    |                                            |
|                                                                                                    |                                            |
|                                                                                                    |                                            |

*Obrázok 6. Pamäť detektora*

### **5. Spôsob stanovenia výslednej hodnoty merania**

Cieľom merania je poznať skutočnú hodnotu fyzikálnej veličiny. Avšak pri meraní akejkoľvek fyzikálnej veličiny sa dopúšťame nepresnosti, takže výsledok merania sa líši od skutočnej hodnoty. Rozdiel medzi skutočnou hodnotou X a nameranou x je chyba merania ɛ,

$$
\epsilon = X - x = \Delta X \tag{1}
$$

**6**

Chyba môže byť kladná aj záporná. Ak je chyba kladná, musíme ju k nameranej hodnote pripočítať, aby sme dostali správnu hodnotu. Ak je záporná, tak ju musíme odpočítať,

$$
X = x \pm \epsilon \tag{2}
$$

Pri mojich výpočtoch chyby merania som využil spracovanie výsledkov priamych meraní. Kedy som spracovával sériu meraní *n* urobených za rovnakých podmienok. Pri určovaní chyby som postupoval nasledovne:

- 1. Z *n* nameraných hodnôt  $x_i$  som určil aritmetický priemer  $\overline{x}$  pomocou vzťahu:<br>  $\overline{x} = \frac{1}{n}(x_1 + x_2 + ... + x_n) = \frac{1}{n}\sum_{i=1}^n x_i$
- Stanovým zdanlivú chybu *Δ<sup>i</sup>* 2. pre každé meranie tak, že odpočítam nameranú hodnotu *x<sup>i</sup>* od aritmetického priemeru  $\overline{x}$  podľa vzťahu:  $\Delta_i = \overline{x} - x_i$
- Vypočítam druhú mocninu týchto chýb *Δ<sup>i</sup>* 3. a potom ich spočítam
- 4. Výsledok celého merania zapíšem v tvare: Výsledná hodnota meranej veličiny = aritmetický priemer  $\pm$  chyba. [3]  $x = \overline{x} \pm chyba$

#### **Použitá literatúra:**

- 1. HRUŠKA, F. Technické prostředky automatizace III : Senzory, jejich principy a funkce. Zlín : Univerzita Tomáše Bati ve Zlíně, 2002. 118 s. ISBN 80-7318-053-7.
- 2. Siemens Fire & Security Products: GM730 Seismic detector. SIEMENS, 2005. 2 s.
- 3. Fyzika :Katedra fyziky [online]. 11-Oct-2007 [cit. 2010-04-27]. ChybaA. Dostupné z WWW: <<http://fyzika.utc.sk/praktika/Ulohy/Uvod/ChybyA.pdf>>.